## **Памятка по оформлению заявки на обучение (для пользователей сайта (родителей).**

Для оформления заявки на обучение по выбранной программе необходимо:

1) нажать на кнопку «Записаться» в карточке программы;

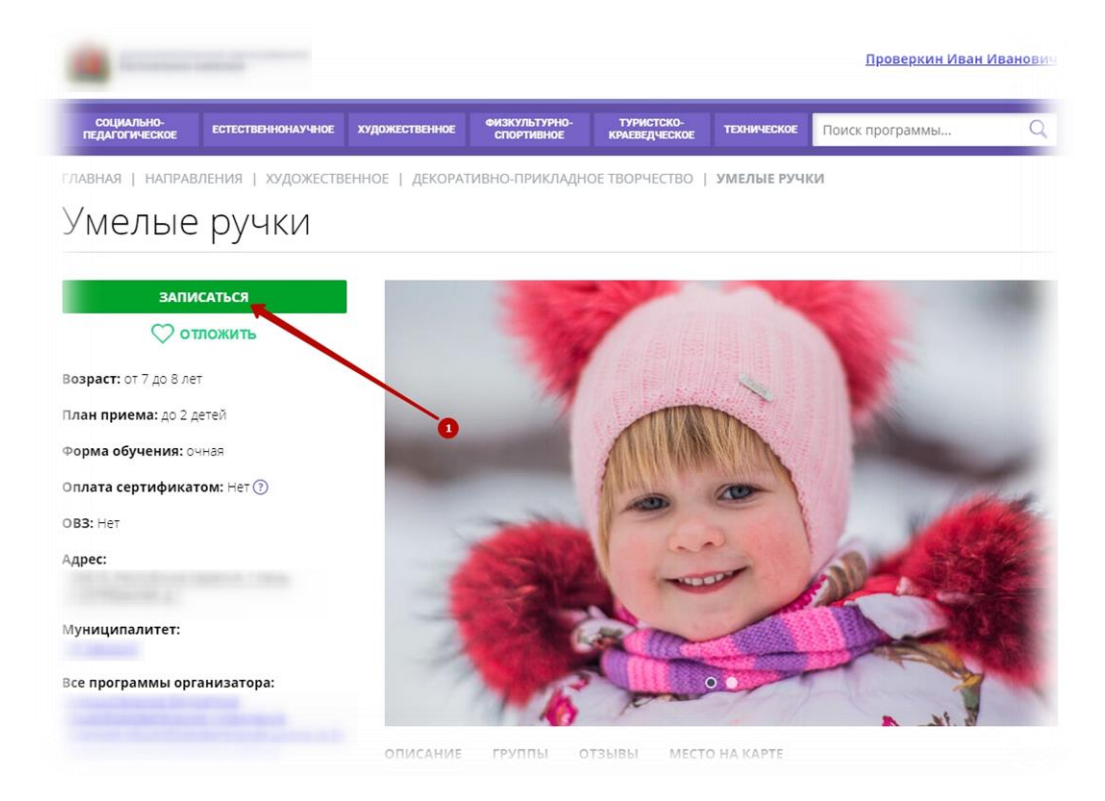

2) выбрать интересующую группу из выплывающего списка;

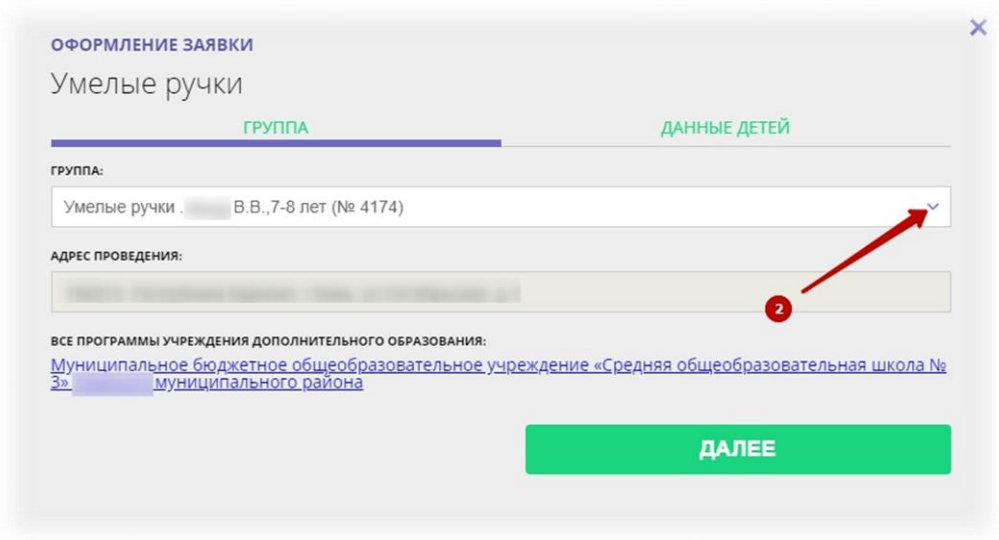

3) перейти во вкладку «Данные детей»;

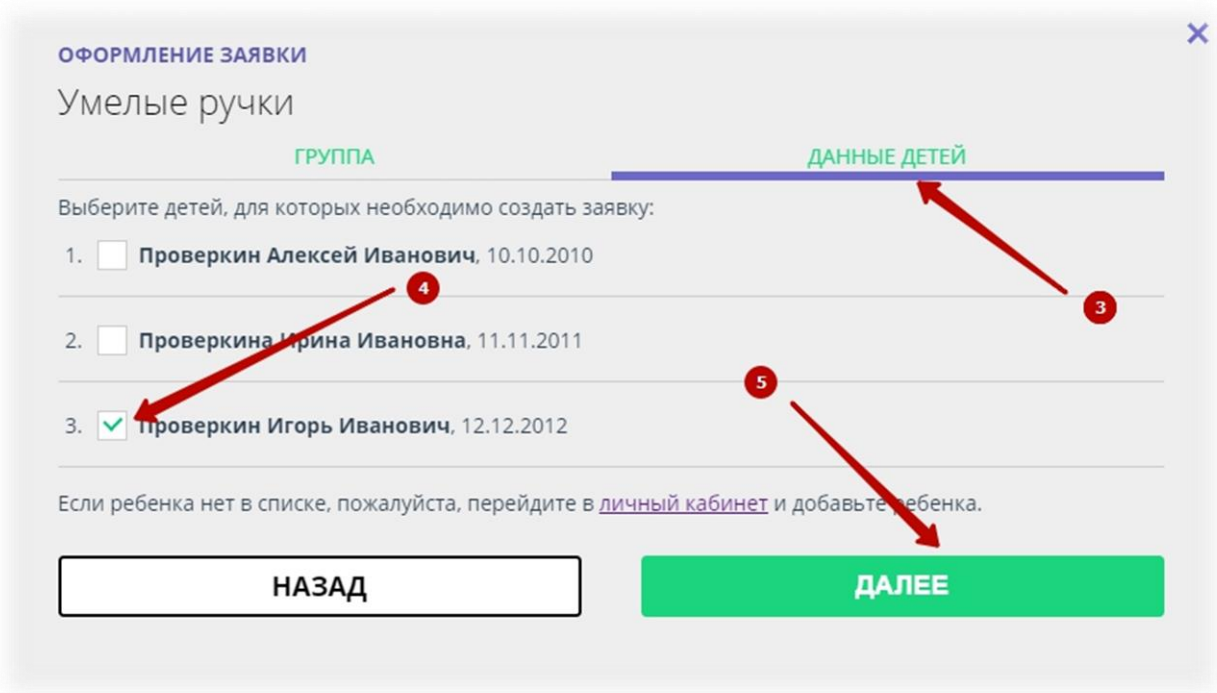

4) отметить галочкой ребенка, которого желаете записать на занятия в группу;

5) нажать на кнопку «Далее».

 Заявка на обучение оформлена. Ожидайте выхода на связь специалиста учреждения для уточнения и подтверждения исходных данных.

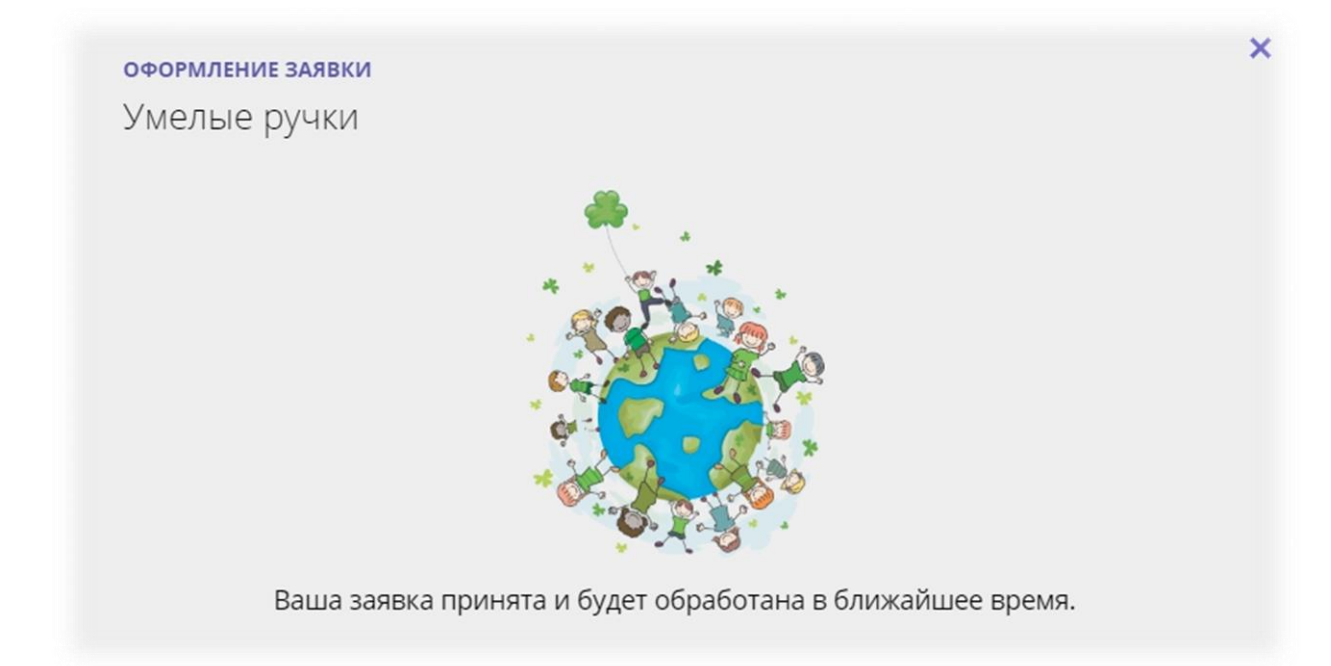

 В личном кабинете пользователя (родителя) во вкладке «История заявок» можно наблюдать за текущим состоянием оформленной заявки.

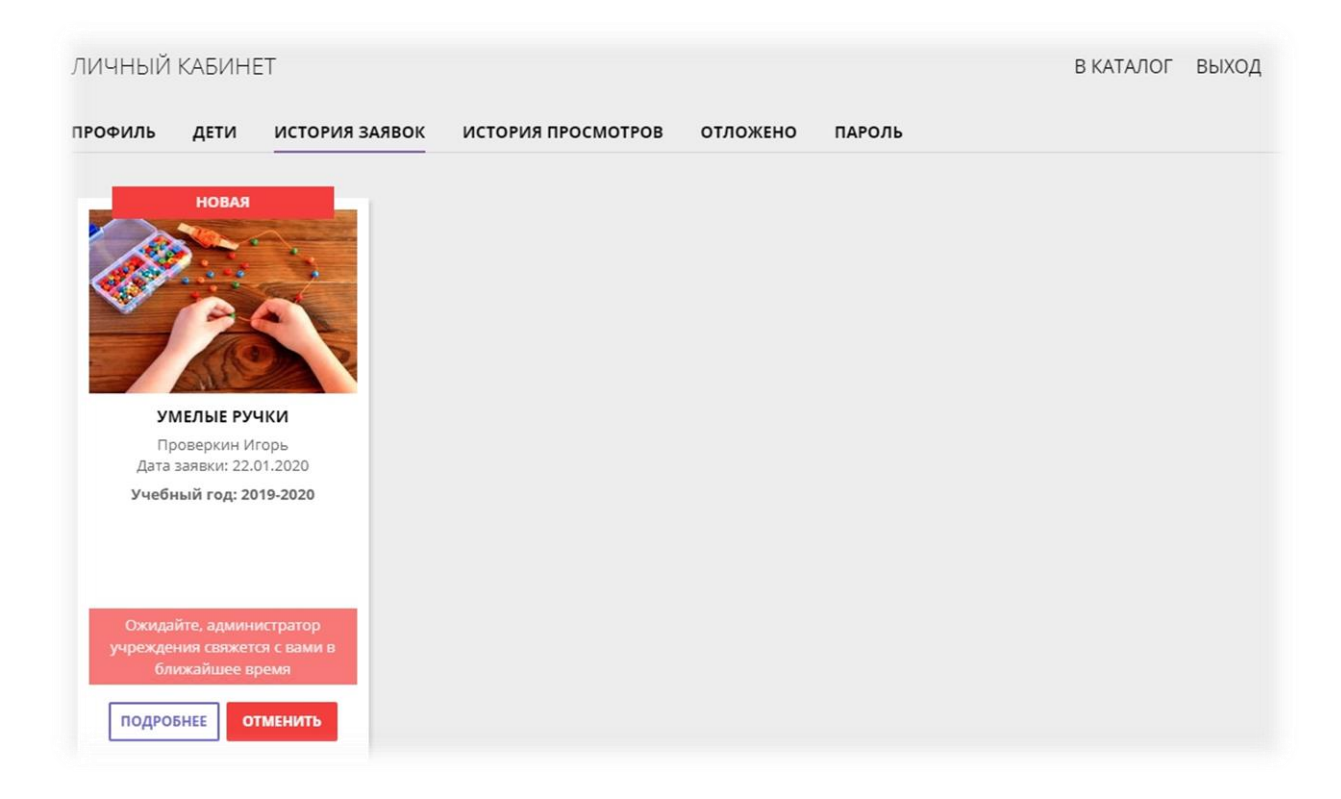